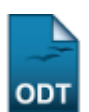

# **Plano Individual do Docente - PID**

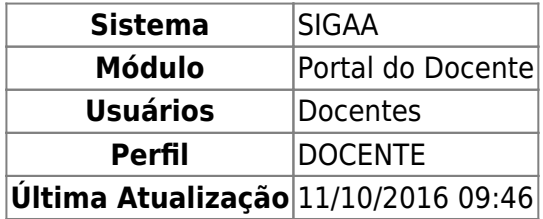

Nesta funcionalidade, o usuário poderá cadastrar um novo plano individual do docente - PID e/ou realizar alterações nos planos já cadastrados. Essa geração é realizada pelos docentes uma vez a cada semestre, geralmente feito no início do mesmo.

Para realizar a operação, acesse o SIGAA → Módulos → Portal do Docente → Ensino → Plano Individual do Docente (PID) → Meus PIDs.

O sistema exibirá a Lista de Planos Individuais do Docente:

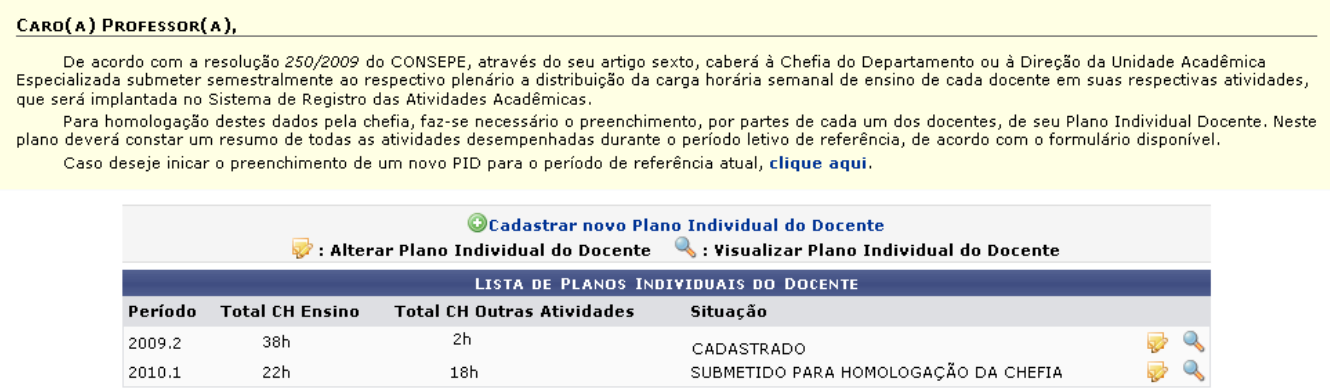

Para cadastrar um novo plano individual do docente, clique em

Cadastrarnovo Plano Individual do Docente ou no link clique aqui A seguinte tela será gerada:

Last update: 2016/10/11 09:46 suporte:manuais:sigaa:portal\_do\_docente:ensino:plano\_individual\_do\_docente:meus\_pids https://docs.info.ufrn.br/doku.php?id=suporte:manuais:sigaa:portal\_do\_docente:ensino:plano\_individual\_do\_docente:meus\_pids **PLANO INDIVIDUAL DOCENTE** 

PERÍODO DE REFERÊNCIA: 2010.1<br>DOCENTE: NOROE DO DOCENTE<br>MATRÍCULA: 000000<br>LOTAÇÃO: DEPARTAMENTO DE ENGENHARIA ELÉTRICA  $\overline{1}$  - ENSINO **CH** Semanal De ORIENTAÇÕES E ATENDIMENTOS A ALUNOS Caro(a) professor(a), informe as cargas horárias semanais dedicadas atendimentos e orientações realizadas a discentes sob sua orientação, de acordo com as categorias a seguir: ATENDIMENTO AOS ALUNOS: Mínino 2h, Máxino 4h.  $\frac{A_1D}{A_2D}$ h<br>ORIENTAÇÃO DE ALUNOS DE GRADUAÇÃO: 4 orientação(ões) cadastradas.  $\frac{B_1D}{2D-h}$ h<br>ORIENTAÇÃO PÓS-GRADUAÇÃO: 0 orientação(ões) cadastradas.  $\frac{1}{2+0}$ h TOTAL DE CARGA HORÁRIA DE ENSINO: 22h II - OUTRAS ATIVIDADES DE ENSINO, PESQUISA, EXTENSÃO E ADMINISTRAÇÃO 40 (CH do regime de trabalho) - 22 (CH dedicada ao ensino) = 18h -<br>18 18 bo Percentual de CH Semanal<br>Dedicação Dedicada Dedicação<br>  $\begin{array}{r} 50 \\ 8 \\ 3 \end{array}$  % dicada<br>9h<br>0,5h<br>0,5h OUTRAS ATMONIADES DE ENSINO UDIRAS ATIVIDADES DE ENSINO<br>PESQUISA E PRODUÇÃO ACADÊMICA<br>EXTENSÃO E OUTRAS ATIVIDADES 0 projetos ativos.<br>0 ações ativas.<br>Nenhuma designação<br>encontrada. FUNCÕES ADMINISTRATIVAS  $\overline{4}$  %  $0,7h$ .<br>Outras atividades Desenvolvidas em Cursos de Graduação e pós-graduação e/ou outros projetos institucionais com<br>remuneração específica, mediante autorização do CONSEPE  $\boxed{40}$  %  $72h$ TOTAL DE PESQUISA, EXTENSÃO E OUTRAS ATIVIDADES: 18h a serie de la construcción de la construcción de la construcción de la construcción de la construcción de la c<br>Especifique abaixo seleci ıdo as outras ati **Outras athétisées de Enxino de Caracteriza de Caracteriza de Caracteriza de Antioxide de Antioxide de Antioxide de Antioxide de Antioxide de Antioxide de Antioxide de Antioxide de Antioxide de Antioxide de Antioxide de A** ł ade de um professor de 3ª grau  $\begin{tabular}{l|c|c|} \hline \multicolumn{4}{l}{ \hline \multicolumn{4}{l}{ \hline$ Pesquisa e produção técnica científica<br>□ Artigo de dividação publicado em revistas ou jarnais<br>□ Corsultor ad hoc na análise de projetos, em seleção de editais da UFRN<br>□ Corsultor ad hoc, na condição de convidado, em evert [] Outras dividudes de natureza issuas<br>| Pedicipação en barce construirante de concurso público para Professor Titular ou Livre Docérico, Adjustic, Assistente ou Auxiliar, professor substituto, rivel médio e rivel téc<br>| Extensão ou outras athélades técnicas<br>— Saviyos de actuareira de posicies en Hopalas ou Antukários Universidares perferencialmente con a presença de akoo, devidendre cadadras na PROC, como Predação de<br>— Saviyos de Extensã  $\label{eq:converg} \begin{array}{l} \hline \textbf{A} & \textbf{of} & \textbf{in} \\ \hline \textbf{A} & \textbf{of} & \textbf{so} \\ \hline \textbf{A} & \textbf{so} & \textbf{so} \\ \hline \textbf{A} & \textbf{so} & \textbf{so} \\ \hline \textbf{A} & \textbf{so} & \textbf{so} \\ \hline \textbf{A} & \textbf{so} & \textbf{so} \\ \hline \textbf{A} & \textbf{so} & \textbf{so} \\ \hline \textbf{A} & \textbf{so} & \textbf{so} \\ \hline \textbf{A} & \text$ \_ Unars annoses es mainza smar<br>\_ Il Participação en atrividade adveção para docência no entro superior<br>\_ Il Participação en concertos, noclais o gressetações diversas cono indisumentais, oceandar, orango concertos<br>\_ Il P .<br>□ Assessoria, direção de museus e divisão de atividades desportivas ou « , nacesson, direção concede a cincista tendente umprense ou cooreingu no cincista corruguans<br>Capassabi, direção ou condenção de Unidate<br>Chefa ou concistação te estres ecideiros de apois tabratórios, núcleos de estudos, bib III- OUTRAS ATIVIDADES Neste item podem ser informadas outras atividades desenvolvidas em cursos de graduação, de pós-graduação lato e stricto sensu e/ou outros projetos institucionais, com<br>remuneração específica, mediante autorização específica **DESCRIÇÃO DA ATIVIDADE** (500 caracteres/0 digitados ) Atesto que esta atividade foi autorizada previamente pelo COIISEPE, como informado na resolução que rege este plano. Adicionar Atividade **C**: Remover Atividade Descrição da Atividade<br>Atividade de ensino teório e prático.  $\bullet$ OBSERVACÕES GERAIS (5000 caracteres/0 digitados) OHADRO RESHMO I - Carga horária total de ensino:  $22h$ 1 - Carga horianis total de ensino:<br>  $\Box$  Carga horianis de ensino:<br>
Carga horiania de ensino:<br>
Carga horiania de ensino:<br>
11-Total de pesculata, extensão, e outras atividades: 18h<br>
Outras atividades: ensino:<br>
Pesquisa e

Gravar Cancelar

m.

٠

O PID será preenchido por todos os docentes, excluindo os que se enquadram nas regras de dispensa de carga horária de sala de aula. Esse preenchimento será feito uma vez a cada semestre. Em regra, será feito no início do semestre, mas poderá ser alterado a qualquer momento. O PID é o documento que será usado para nortear os trabalhos a serem desenvolvidos pelos docentes.

A seção Ensino exibe a CH das turmas do semestre atual. O docente deverá preencher a CH semanal dedicada de acordo com as orientações:

- ATENDIMENTO AOS ALUNOS:
- ORIENTAÇÃO DE ALUNOS DE GRADUAÇÃO;
- ORIENTAÇÃO PÓS-GRADUAÇÃO.

Na próxima seção, Outras atividades de ensino, pesquisa, extensão e administração, o usuário deverá preencher o Percentual de Dedicação e CH Semanal Dedicada para as seguintes atividades:

- PESQUISA E PRODUÇÃO ACADÊMICA;
- EXTENSÃO E OUTRAS ATIVIDADES;
- FUNÇÕES ADMINISTRATIVAS;
- OUTRAS ATIVIDADES DE ENSINO;
- Outras atividades Desenvolvidas em Cursos de Graduação e pós-graduação e/ou outros projetos institucionais com remuneração específica, mediante autorização do CONSEPE.

Após preencher o percentual das atividades, o usuário poderá selecionar as atividades que desenvolve. Clicando no ícone [,](https://docs.info.ufrn.br/lib/exe/detail.php?id=suporte%3Amanuais%3Asigaa%3Aportal_do_docente%3Aensino%3Aplano_individual_do_docente%3Ameus_pids&media=suporte:manuais:sigaa:portal_do_docente:ensino:plano_individual_do_docente:seta.png) será exibida uma caixa para descrição de observações quanto à atividade.

Caso a atividade que exerça não esteja listada, o usuário poderá incluí-la. Para isso, preencha a Descrição da atividade e, se estiver de acordo, selecione o item Atesto que esta atividade foi autorizada previamente pelo CONSEPE, como informado na resolução que rege este plano. Para concluir, clique em *Adicionar Atividade*.

Sedesejar Remover Atividade, clique no ícone  $\bigcirc$ .

Caso ache necessário, o usuário poderá incluir Observações Gerais no PID.

Se desistir de realizar a operação, clique em *Cancelar* e confirme a operação na caixa de diálogo que será gerada posteriormente. Esta mesma função será válida sempre que a opção estiver presente.

Por fim, para confirmar o cadastro, clique em *Gravar*. Em seguida, será gerada a mensagem de sucesso junto ao formulário de cadastro.

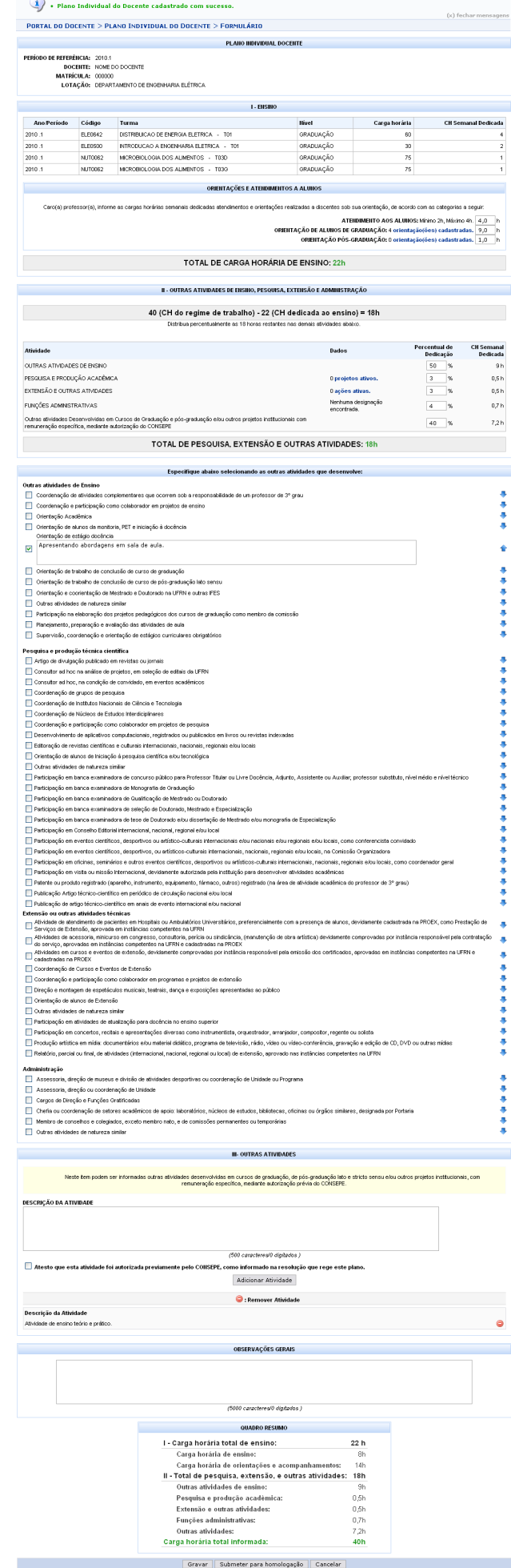

A partir desta tela, o docente poderá submeter o seu Plano Individual à homologação. Para isso, clique em *Submeter para Homologação*. Em seguida, será necessário confirmar a operação.

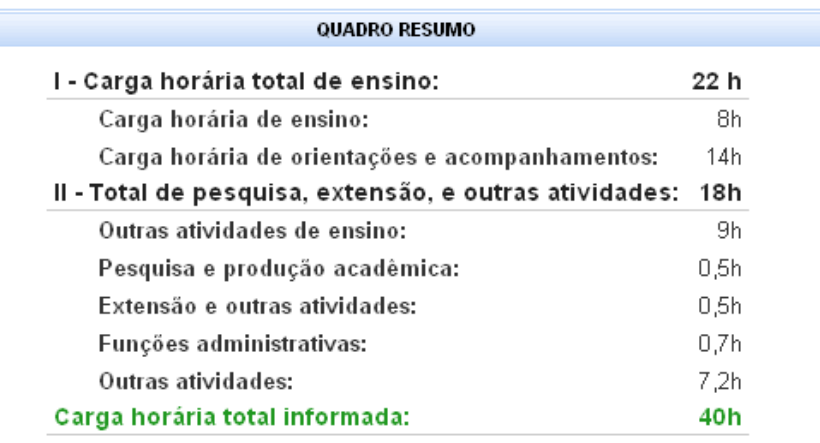

⊠ O solicitante declara formalmente que está de acordo com o Termo de Adesão e Compromisso da Plataforma SIGAA e que responde pela veracidade de todas as informações contidas no seu Plano Individual do Docente que será enviada para análise pela chefia do departamento ou direção da unidade acadêmica especializada.

(Declaração feita em observância aos artigos 297-299 do Código Penal Brasileiro)

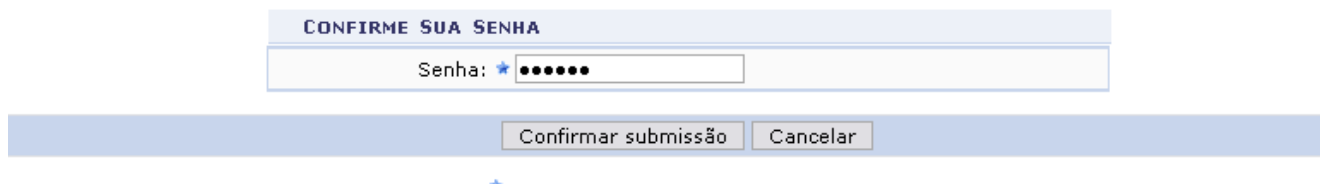

\* Campos de preenchimento obrigatório.

Para homologação, o usuário deverá selecionar o item: O solicitante declara formalmente que está de acordo com o Termo de Adesão e Compromisso da Plataforma SIGAA e que responde pela veracidade de todas as informações contidas no seu Plano Individual do Docente que será enviada para análise pela chefia do departamento ou direção da unidade acadêmica especializada. Em seguida confirmar a senha e clicar em *Confirmar Submissão*.

O sistema irá gerar a mensagem de sucesso da operação juntamente ao PID do docente:

(x) fechar mensagens

 $\mathbf{u}$ · Plano Individual do Docente foi enviado para a Chefia do Departamento com sucesso.

PORTAL DO DOCENTE > PLANO INDIVIDUAL DO DOCENTE

PLANO INDIVIDUAL DOCENTE

PERÍODO DE REFERÊNCIA: 2010.1 **DOCENTE: NOME DO DOCENTE** 

MATRÍCULA: 000000

LOTAÇÃO: DEPARTAMENTO DE ENGENHARIA ELÉTRICA

**I - ENSINO** 

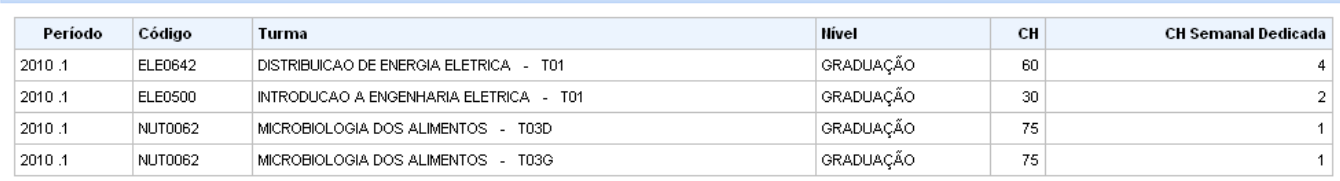

#### CARGA HORÁRIA DEDICADA A ORIENTAÇÕES E ATENDIMENTOS A ALUNOS

ATENDIMENTO AOS ALUNOS: 4,0 h

ORIENTAÇÕES DE ALUNOS DE GRADUAÇÃO: 9,0 h - 4 orientação(ões) encontrada(s) ORIENTAÇÕES PÓS-GRADUAÇÃO: 1,0 h - 0 orientação(ões) encontrada(s)

### TOTAL DE CARGA HORÁRIA DE ENSINO: 22h

II - OUTRAS ATIVIDADES DE ENSINO, PESQUISA, EXTENSÃO E ADMINISTRAÇÃO

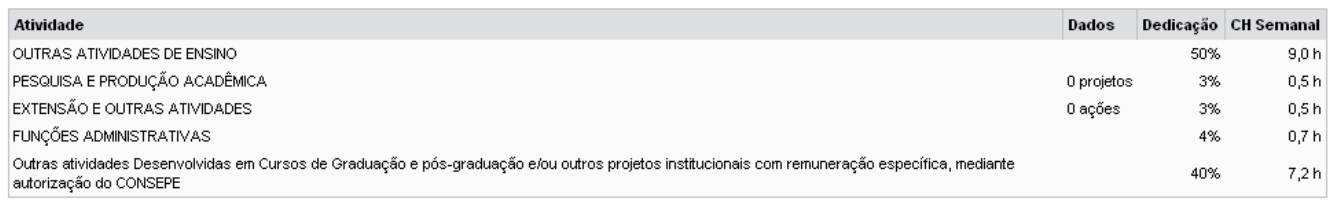

**OUTRAS ATIVIDADES SELECIONADAS** 

Outras atividades de Ensino

Orientação de estágio docência<br>OBS: Apresentando abordagens em sala de aula.

Pesquisa e produção técnica científica Extensão ou outras atividades técnicas Administração

**OUTRAS ATIVIDADES ESPECIFICADAS PELO DOCENTE** 

#### Descrição atividade

Atividade de ensino teório e prático

## 40 (CH do regime de trabalho) - 22 (CH dedicada ao ensino) = 18h DEDICADAS A OUTRAS ATIVIDADES

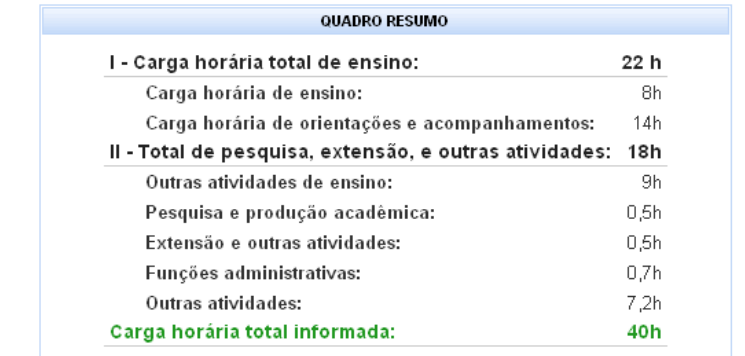

 $<<$  Voltar

**Portal do Docente** 

O retorno à Lista de Plano Individuais do Docente será feito clicando em *Voltar*.

Clicando em Portal do Docente, o sistema retrocederá à página principal do Portal do Docente.

Para alterar Plano Individual do Docente, clique no ícone . Tela como a exibida inicialmente será gerada, contendo as informações do Plano Individual do Docente selecionado. O usuário poderá alterar qualquer informação seguindo os mesmos passos já informados neste manual.

Para visualizar o PID do docente, clique no ícone e, em seguida, o documento será disponibilizado. O mesmo será como o já mostrado na tela anterior.

# **Bom Trabalho!**

[<< Voltar - Manuais do SIGAA](https://docs.info.ufrn.br/doku.php?id=suporte:manuais:sigaa:lista#portal_do_docente)

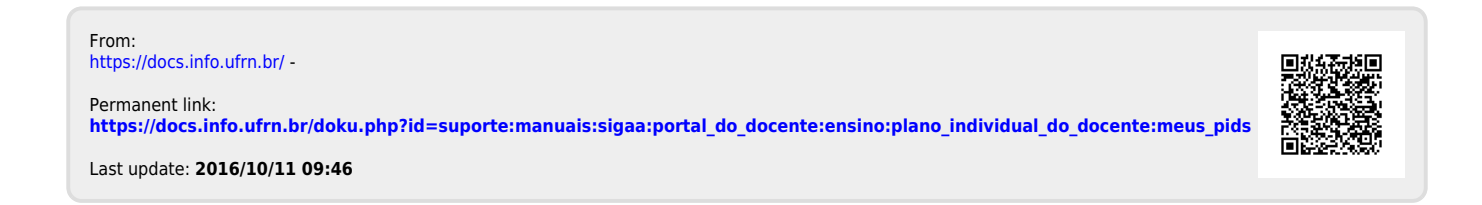